## Search & Order - Hosted Vendors

**STEP 1:** Click supplier's catalog button. \*\*Hosted suppliers do not have an icon in the top right corner.

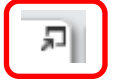

- **STEP 2:** Search via stock/item number orsearch by category filters. Leave Search field blank and simply click **Search** to filter by category.
- **STEP 3:** Enter **quantity** desired, then press **Add to Cart**.

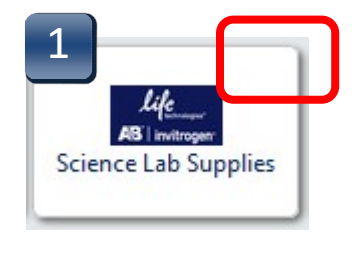

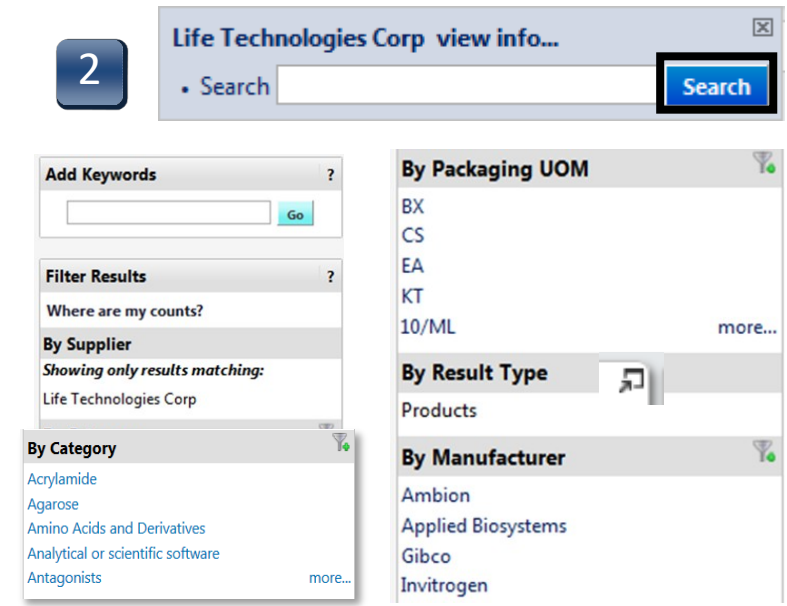

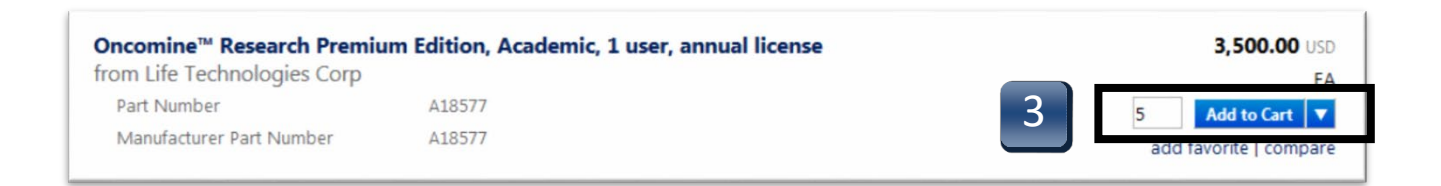

## Search & Order - Hosted Vendors

- **STEP 4:** After all items are added, click on the link that says\_\_\_\_\_\_\_\_\_\_\_\_item(s) added, view **cart**.
- **STEP 5:** Based on your assigned role, click on **Proceed to Checkout** or **AssignCart**.

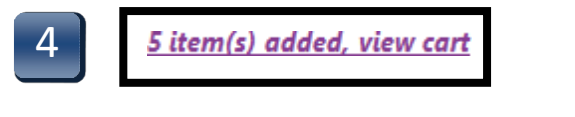

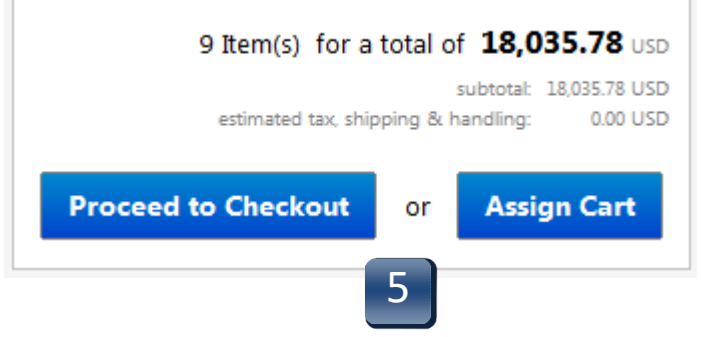